# **GRAPHICS OPERATOR**

#### 7:15- ARRIVAL

- Arrive & park in back lot near State Street
- Check in with Production Director
- Power on equipment (see page 2 & 3)
- Get in position for comms check

### 7:30- REHEARSAL

- Comms check
- Run lyrics as the Band & Vocal teams rehearse (lyrics slides should be changed as the eye naturally finishes reading and before the next line is needed).

## 8:15- SERVICE PREP

- Make sure all songs:
  - have a background image
  - have an assigned a lighting macro that matches background (see page 3)
  - check lyrics are displayed correctly (i.e. no unnatural breaks, overloaded slides)
- Remain after rehearsal to check and edit the Pastor/Speaker's slides
- Ensure all announcement graphics are loaded for the close of service
- Partner with the Audio Tech to check audio levels for all service videos
- Clean area & set booth for services

### 8:45- BREAKFAST & TEAM MEETING

- Enjoy breakfast as a team
- Walkthrough order of service, taking note of responsibilities & asking questions
- Pray as a team

# 9:15-IN POSITION

- Lock in at position
- Pre-service Video will start automatically
- Final comms check
- 5 min pre-service, all teams ready

# 9:30- SERVICES BEGIN

- Run lyrics along with the Band & Vocal Teams
- The Pastor/Speaker will utilize a remote to run slides. However, be fully present, ready to assist if needed.

## **10:30-BETWEEN SERVICES**

- Communicate any edits or needs with the team
- Ready for next service

### 12:00- SERVICES CONCLUDE

- Clean & power down station (see page 3)
- Check in with Production Director before leaving

# POWER ON / OFF

- 1. Power on Light Panel and Console
- · Deactivate light panel- if lights are on, press the same setting button to turn off
- Power on lighting console

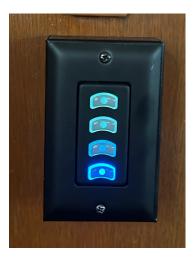

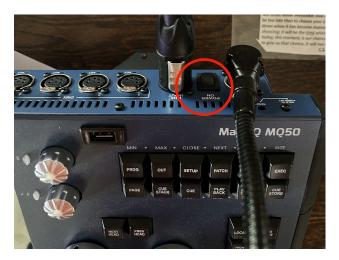

- 2. Power on MacStudio
- 3. Power on Rack / Audio Console
- Turn on white switch labeled "AUDIO POWER"
- 4. Power on Confidence Monitor
- Use remote labeled "TV", aim at receiver on top of audio rack and press power button.

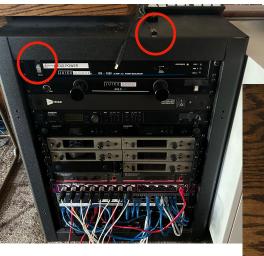

REMOTES:

TV = Confidence Monitor

Emerson = Program Monitor

BENQ = Projectors

## 5. Power on Projectors

• Use "BENQ" remote. Aim at projector(s) and press power button. You should see the light on top of projector(s) turn green.

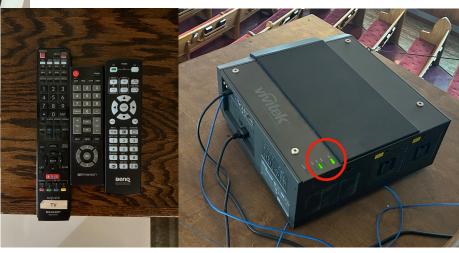

## 4. Login on MacStudio

Password: fondren1

# 5. Assign Lighting Macros

Drag and drop macro onto first slide of each song

### 6. Power Off MacStudio

- Quit all programs and applications
- Shut down computer

### 7. Power Off Confidence Monitor

### 8. Power Off Projectors

- Use "BENQ" remote. Aim at projector(s) and press power button.
- You should see a red prompt box on the screen asking if you want to power off.
   Press the power button again to power off completely.
- Make sure both projectors have been completely powered off.

## 9. Power Off Lighting Console

- Press "SETUP" button on console
- Select "QUIT" at top of screen
- Select "YES" to shutdown desk
- Select bottom button of lighting panel to power off all lights

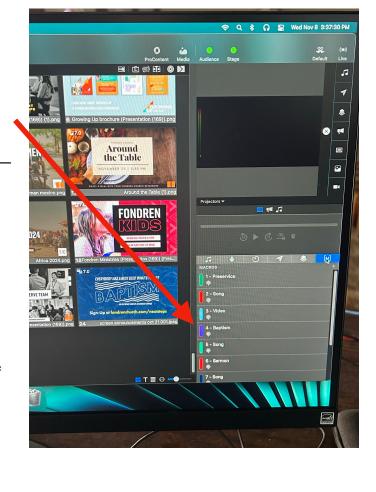

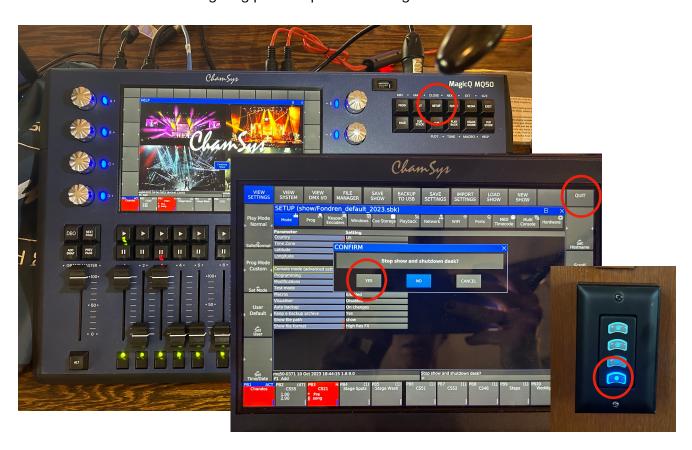